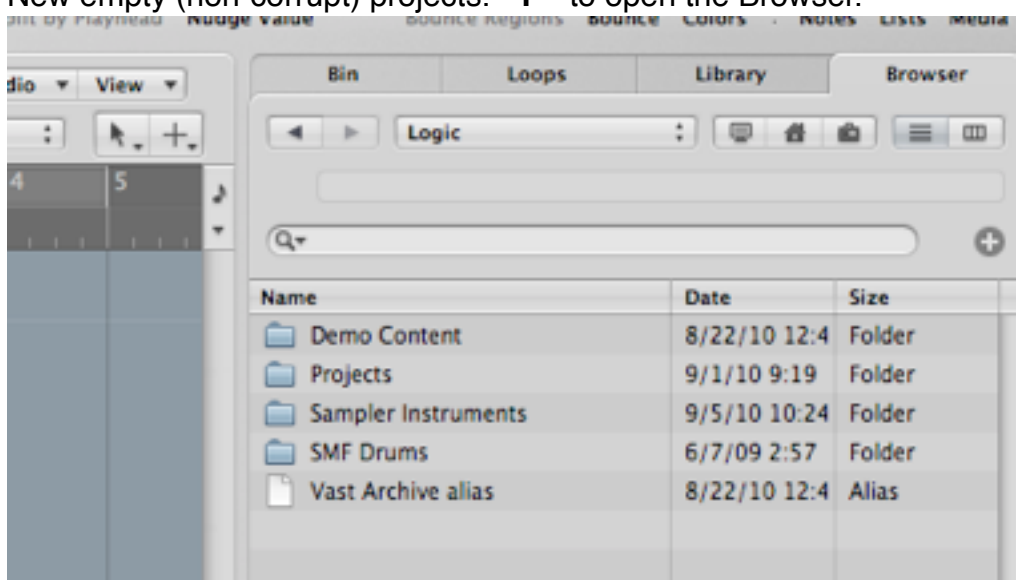

New empty (non-corrupt) projects. "F" to open the Browser.

Navigate to the project to be imported. Select it, then click Import.

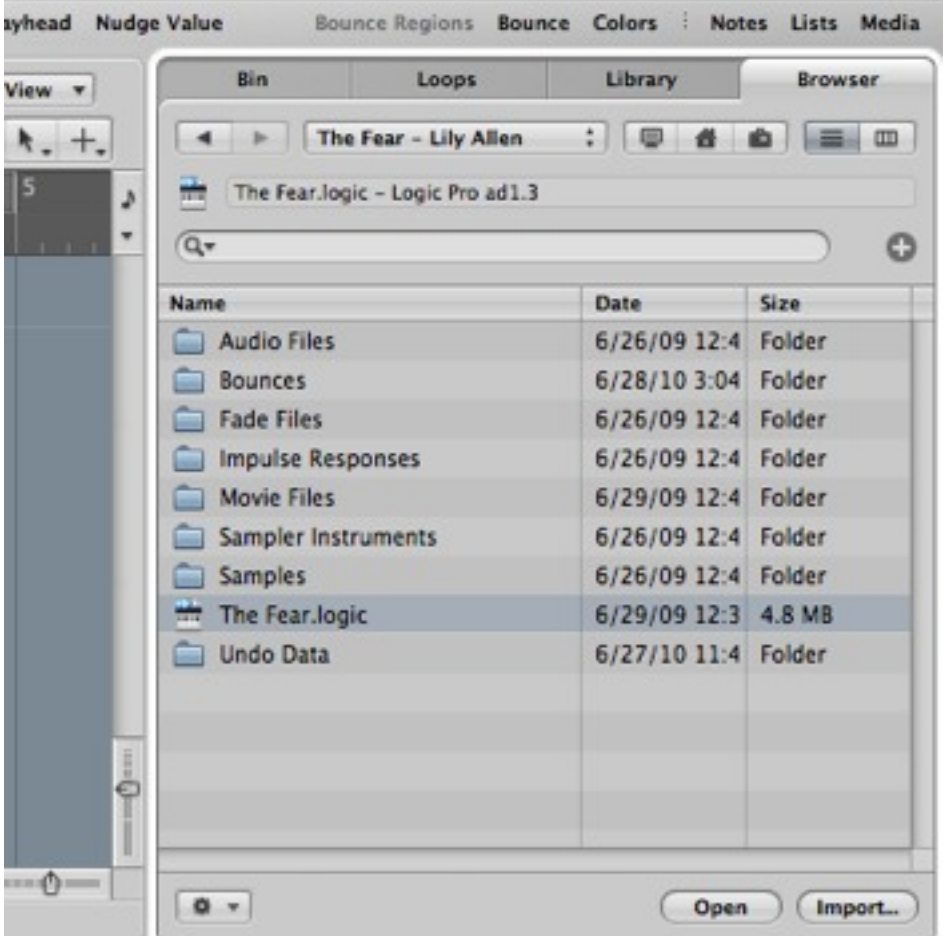

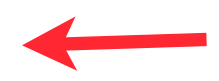

The Import options now appear in the empty projects Browser.<br>Shift-click to select all of the tracks. items.

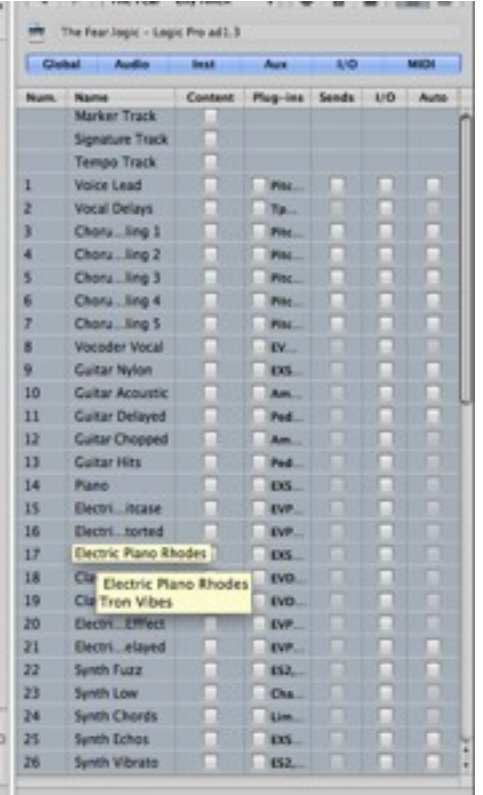

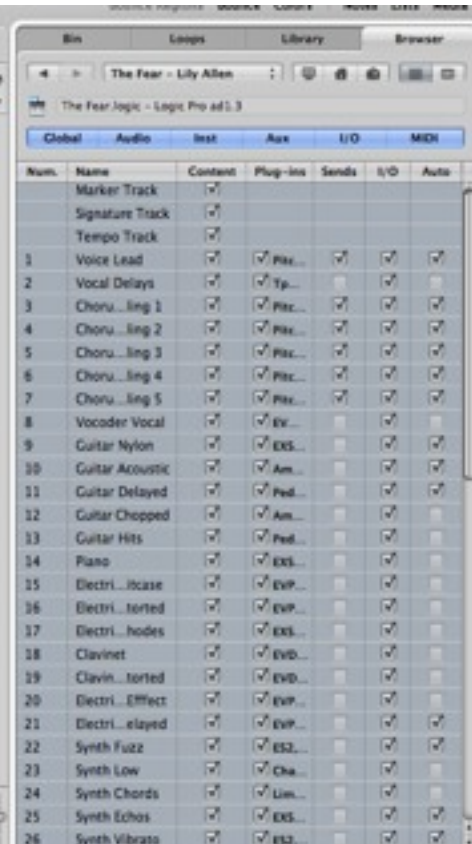

## Then click once in each column to select

Click the Add button, and *all* is now in your new corruption-free project.

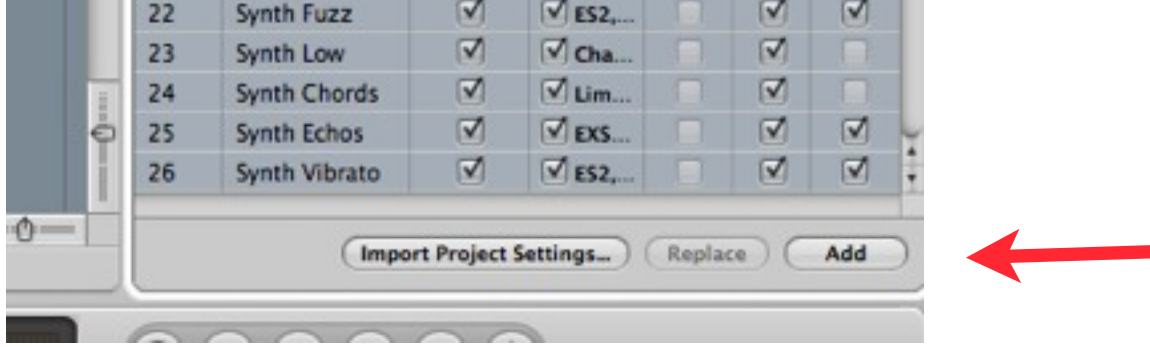